# **User Manual**

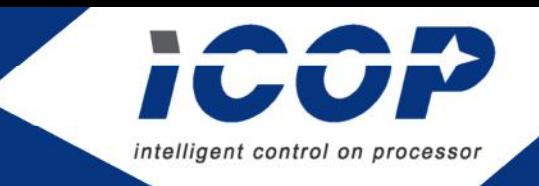

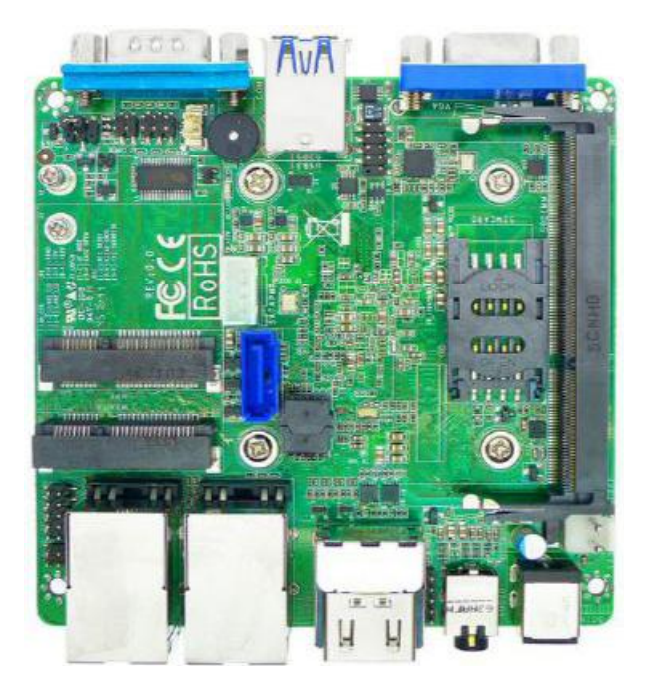

# **APL-NUC-N3350**

A NUC embedded solution on **Intel® Dual-core Processor (Apollo Lake Family)**

Version 1.0

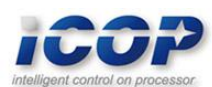

# **Copyright**

The information in this manual is subject to change without notice for continues improvement in the product. All rights are reserved. The manufacturer assumes no reasonability for any inaccuracies that may be contained in this document and makes no commitment to update or to keep current the information contained in this manual.

No part of this manual may be reproduced, copied, translated or transmitted, in whole or in part, in any form or by any means without the prior to written permission of ICOP Technology Inc.

Copyright ⓒ 2019 ICOP Technology Inc

# **Trademarks Acknowledgement**

Intel® is the registered trademark of Intel Semiconductor Manufacturing Company. Other brand names and product names that appear in this document are the properties and registered trademarks of their respective owners. All names mentioned herewith are served for identification purpose only.

# **Revision History**

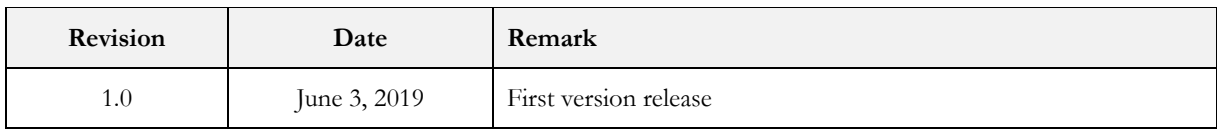

# **Contents**

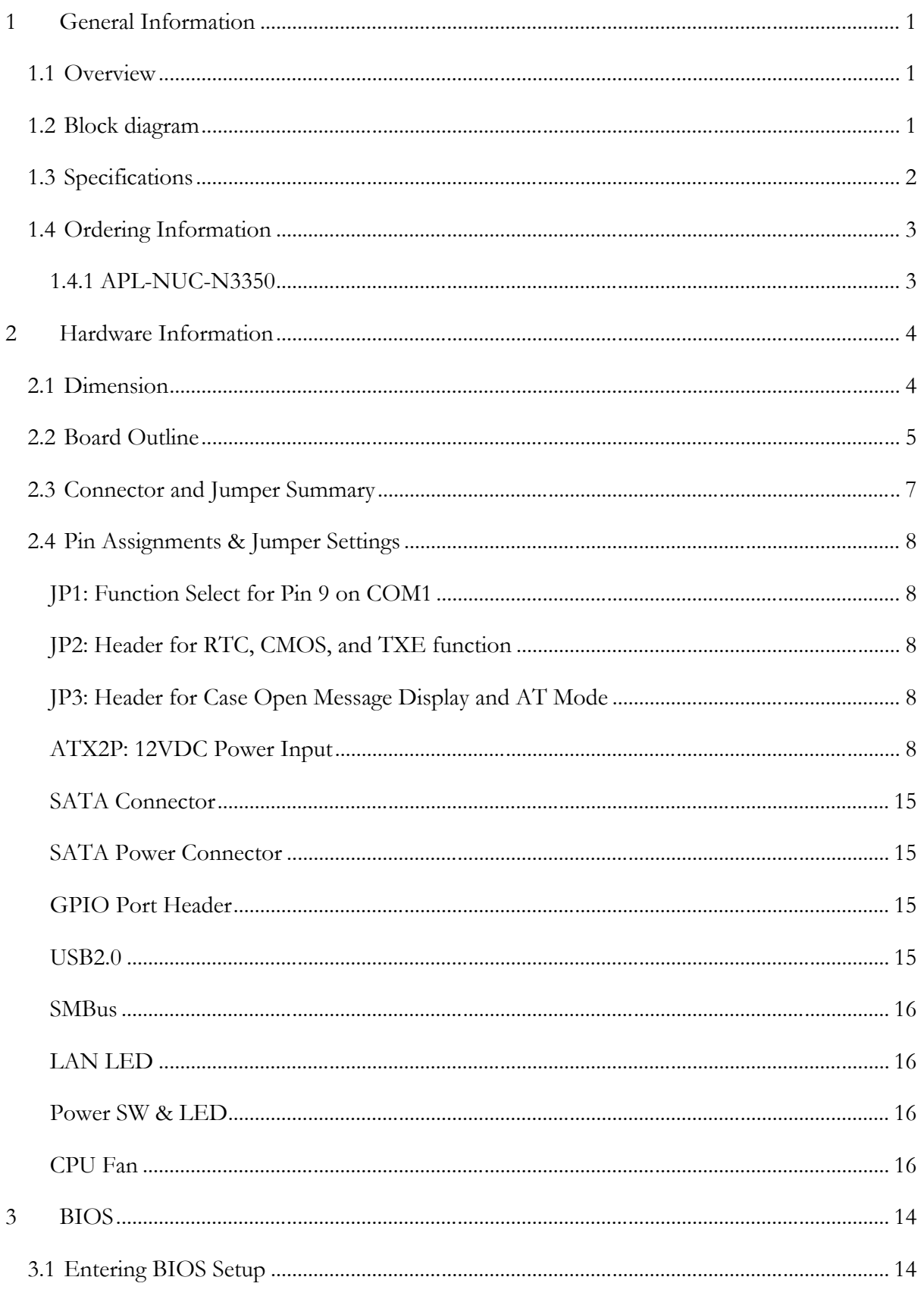

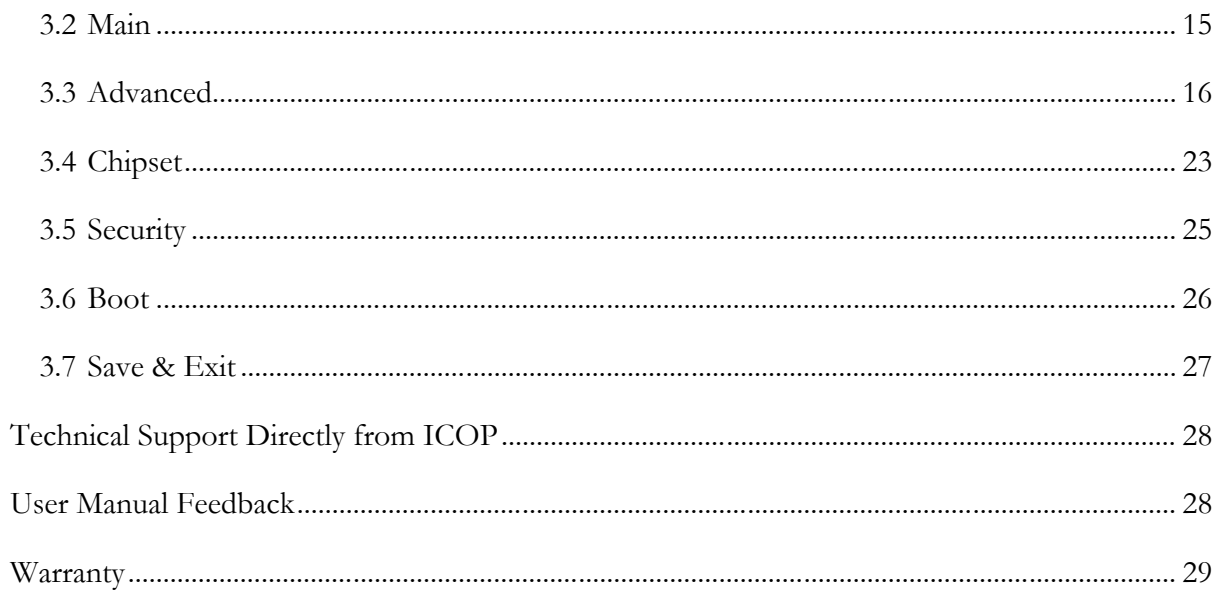

# **1 General Information**

### **1.1 Overview**

APL-NUC-N3350, a standard 3.5" embedded solution for industrial application based on Intel® Apollo Lake Dual-Core CPU with DDR3L RAM support up to 8GB, provides stable and powerful computing performance.

APL-NUC-N3350 supports 2x Gigabit LAN, 1x COM, 6x USB, SMBus, 8-bit GPIO, Audio, 1x MiniPCIe, SIM card holder, HDMI, VGA, and 2 storage options SATA interface and mSATA interface for development use.

### **1.2 Block diagram**

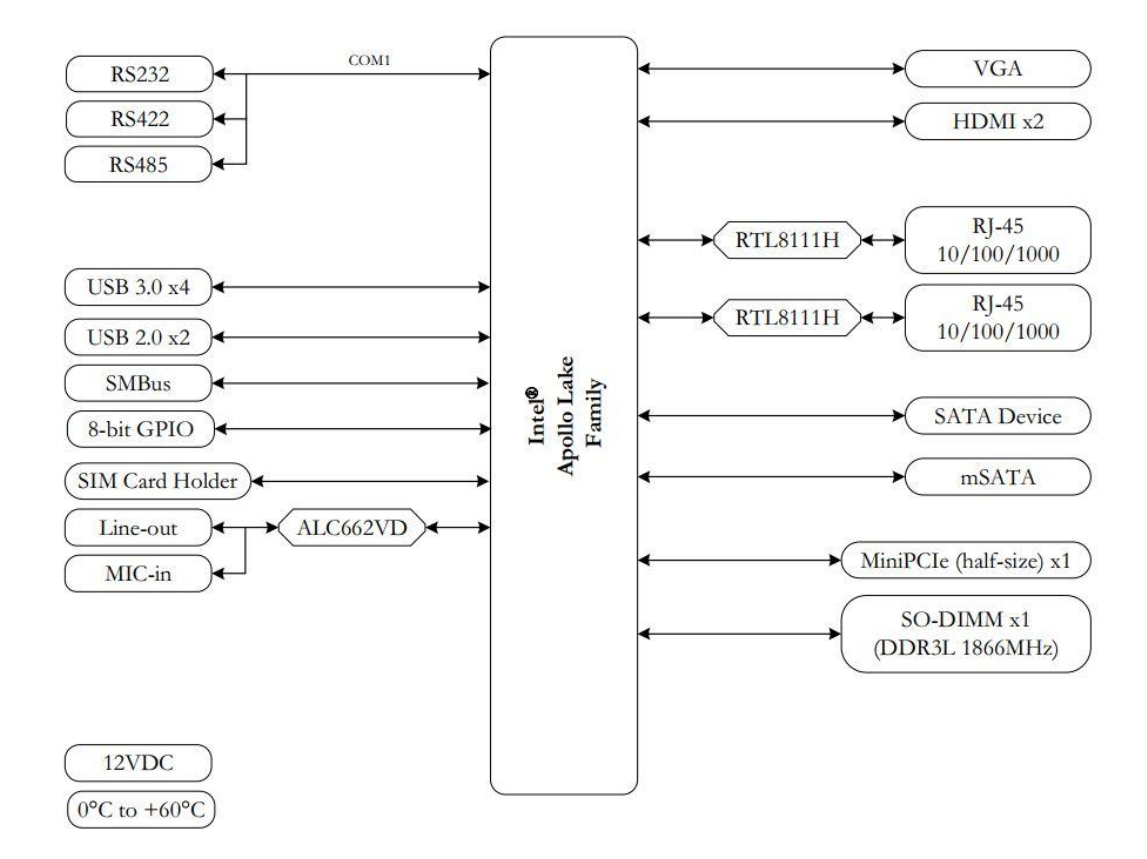

## **1.3 Specifications**

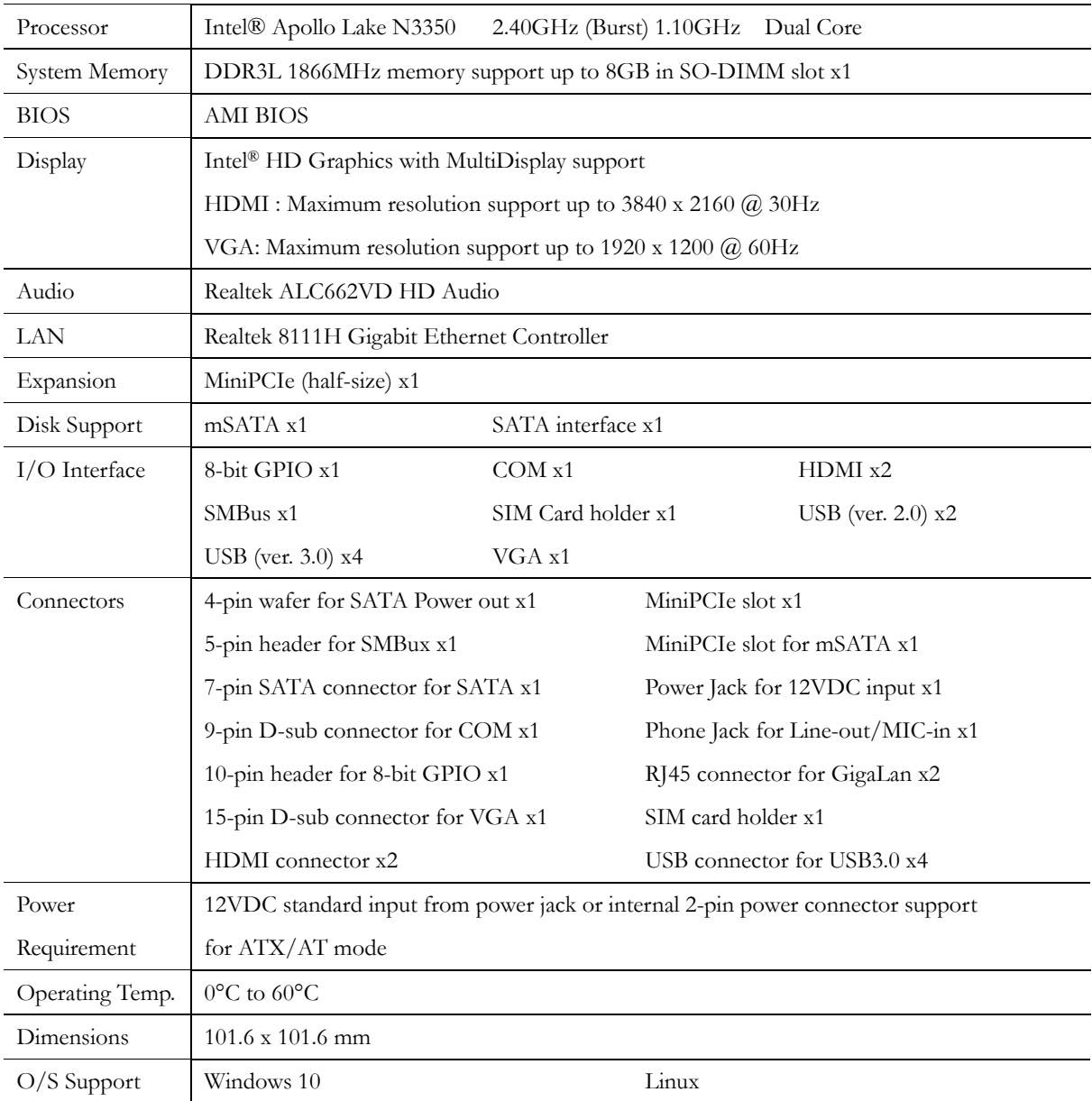

### **1.4 Ordering Information**

### **1.4.1 APL-NUC-N3350**

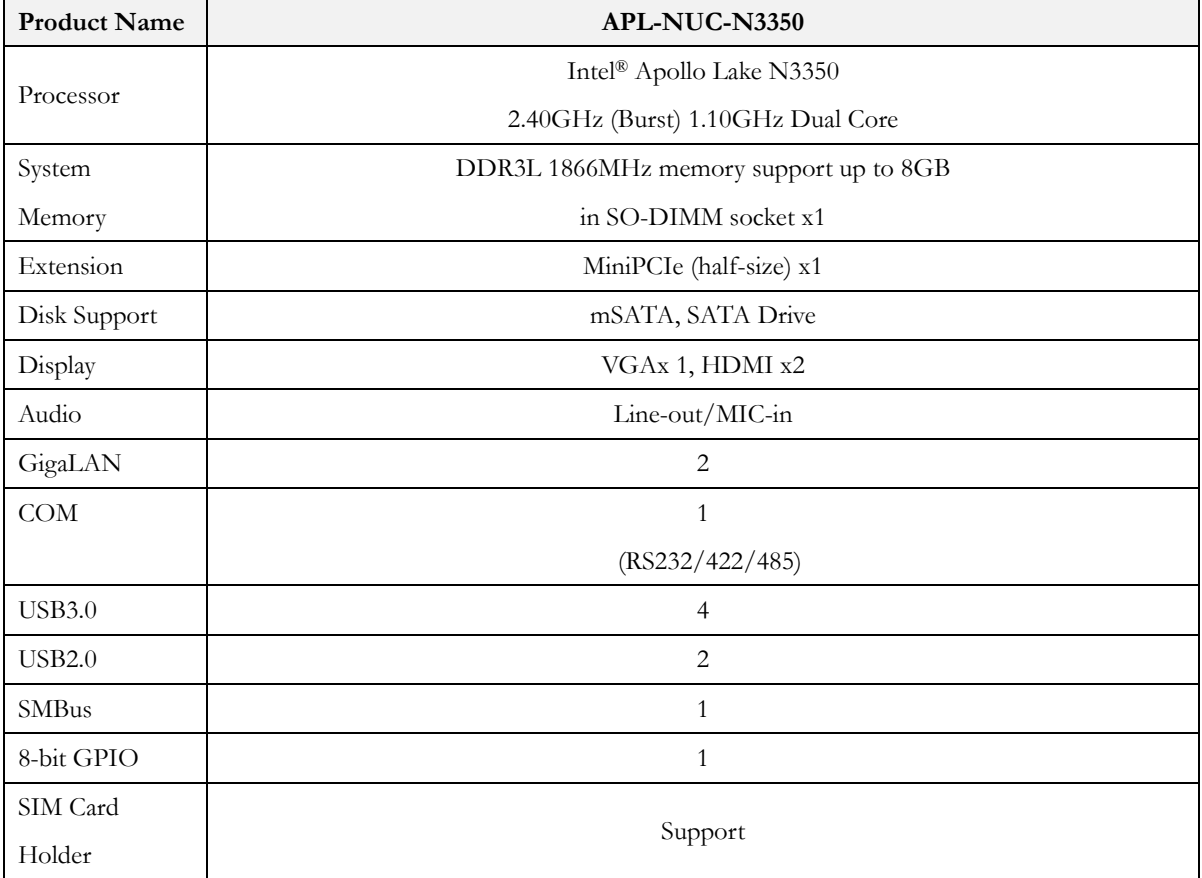

# **2 Hardware Information**

### **2.1 Dimension**

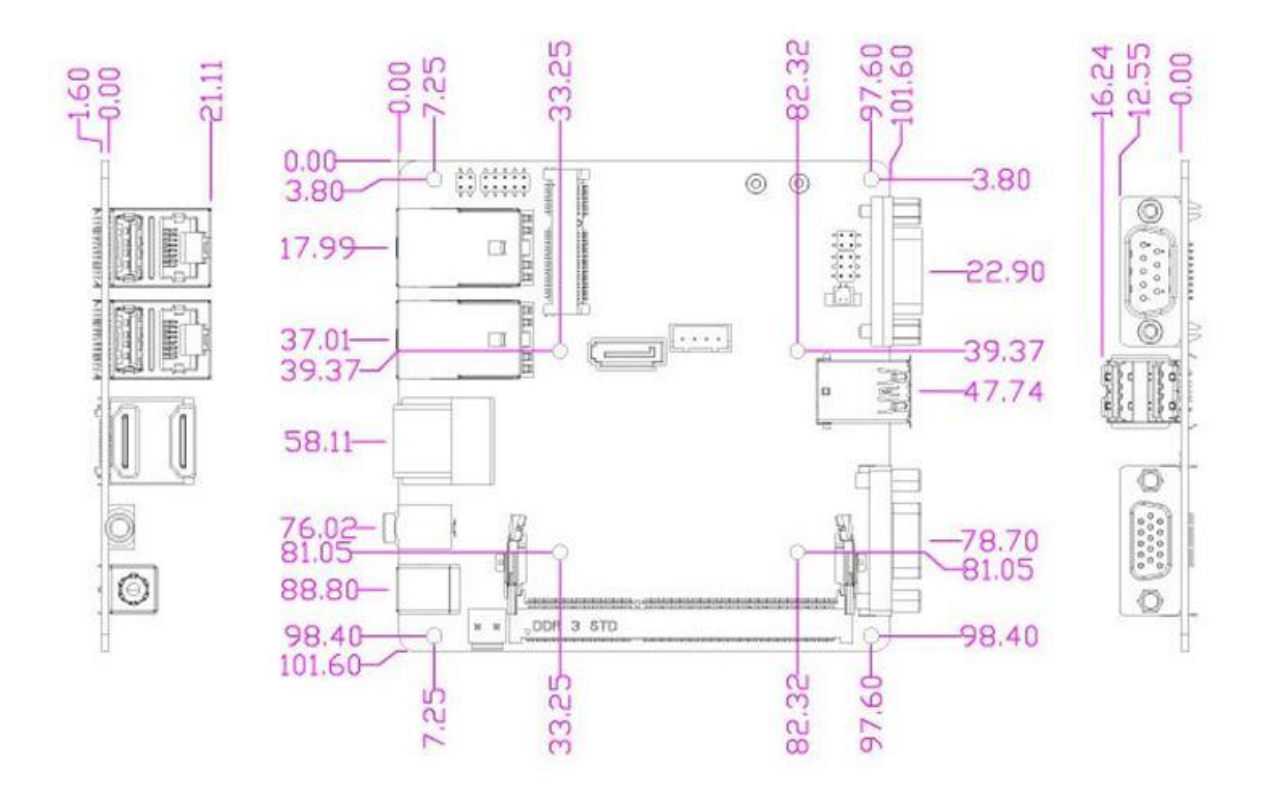

### **2.2 Board Outline**

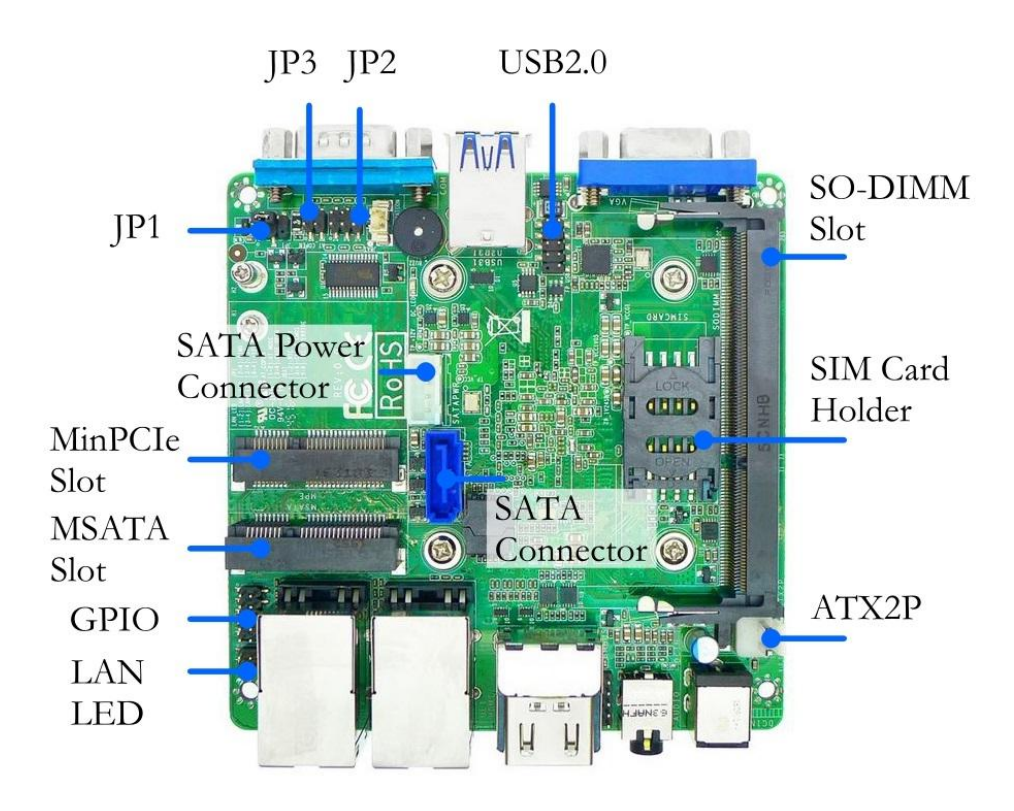

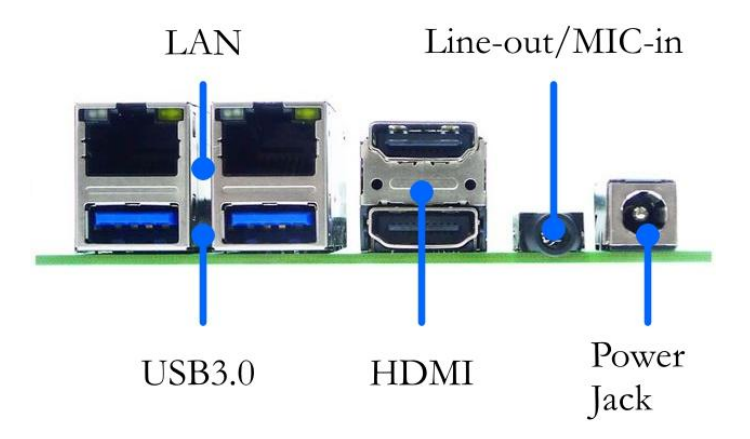

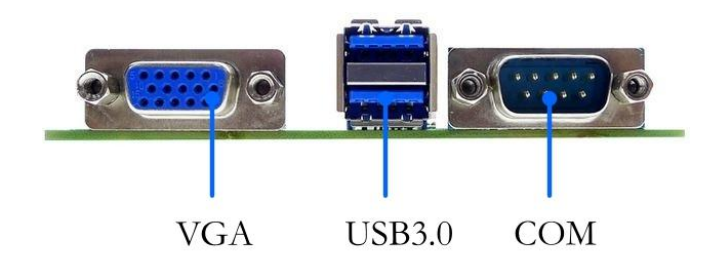

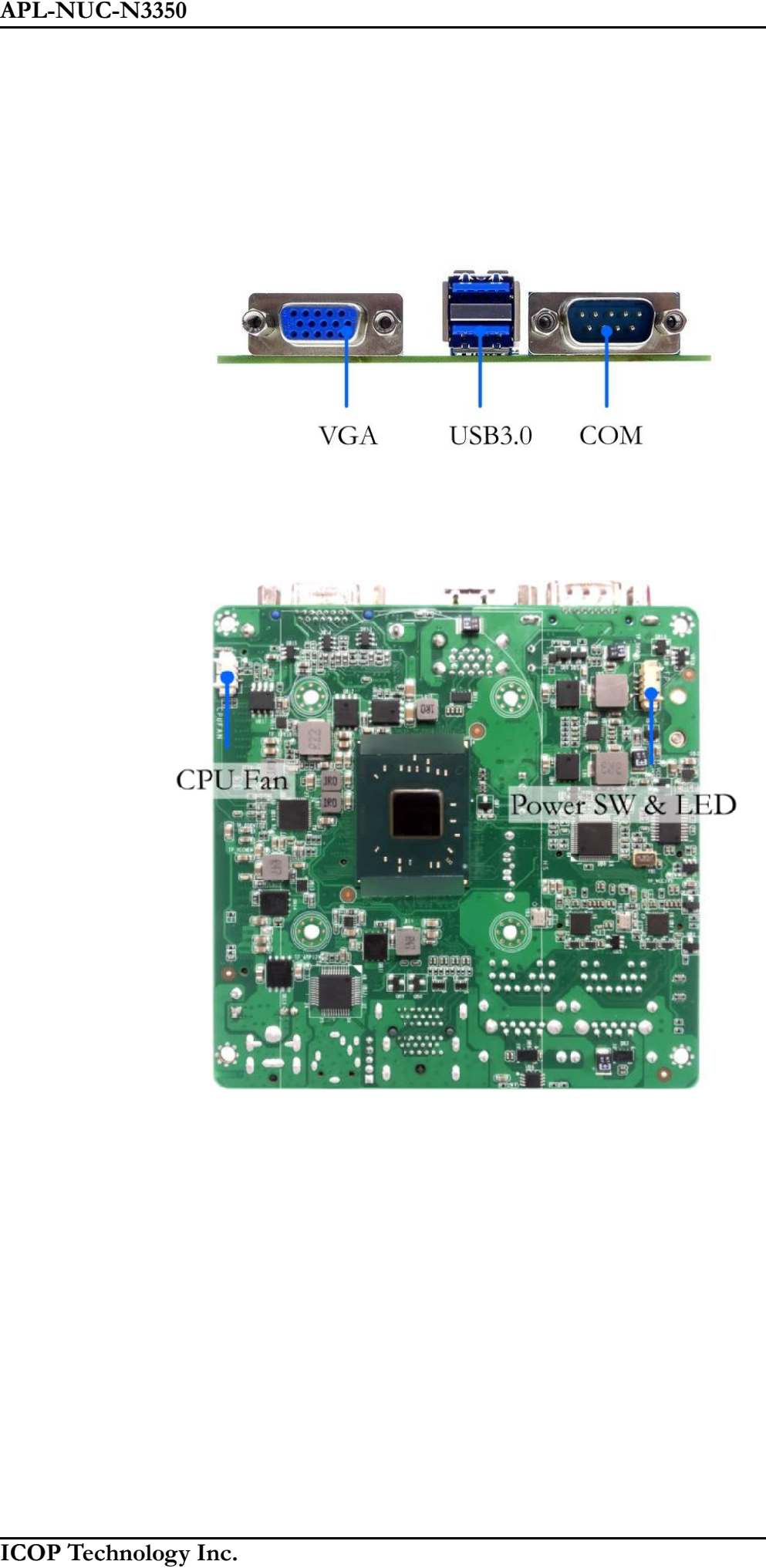

### **2.3 Connector and Jumper Summary**

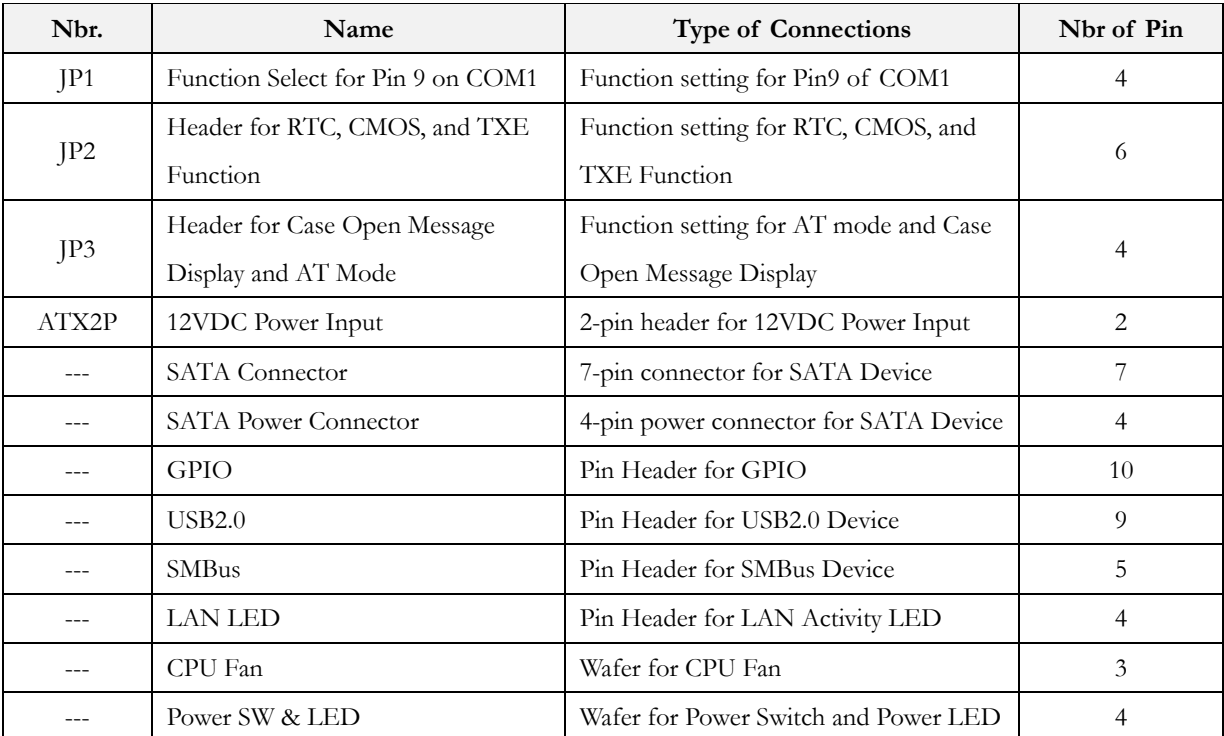

### **2.4 Pin Assignments & Jumper Settings**

### **JP1: Function Select for Pin 9 on**

**COM1**

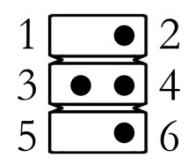

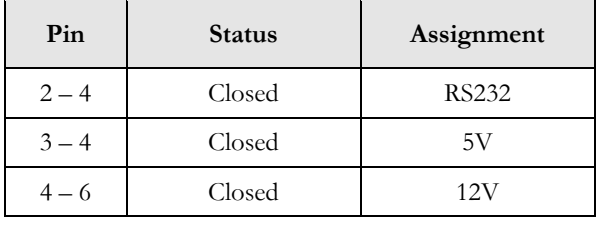

### **JP2: Header for RTC, CMOS, and**

### **TXE function**

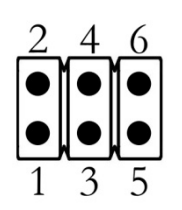

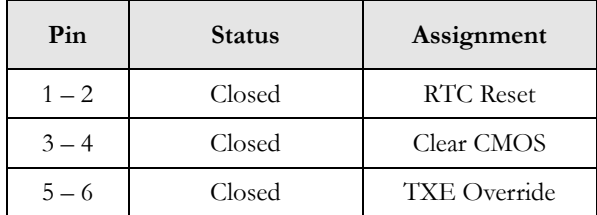

### **JP3: Header for Case Open**

**Message Display and AT Mode**

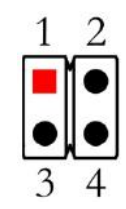

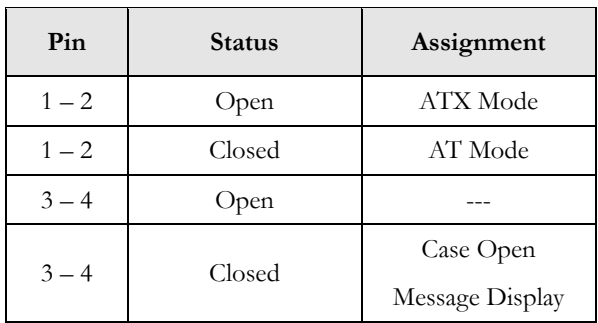

### **ATX2P: 12VDC Power Input**

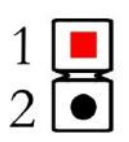

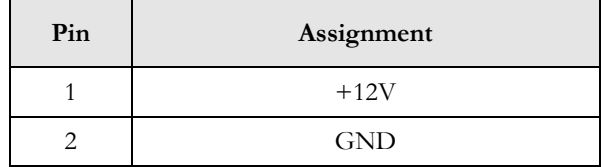

### **SATA Connector**

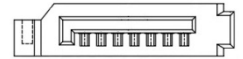

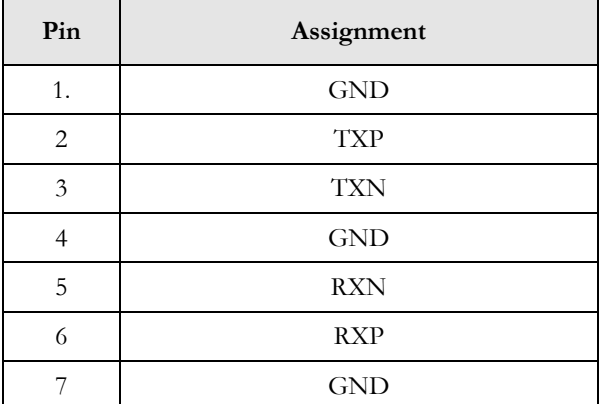

### **GPIO Port Header**

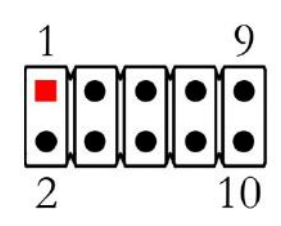

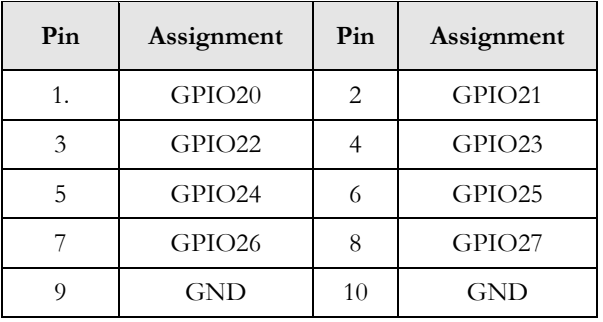

### **SATA Power Connector**

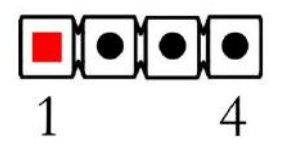

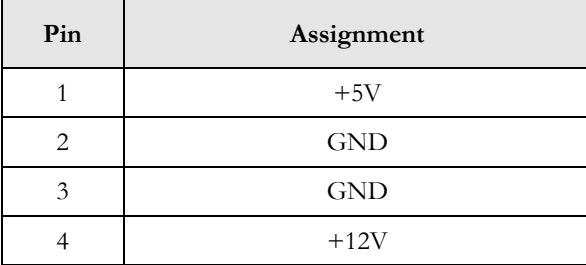

### **USB2.0**

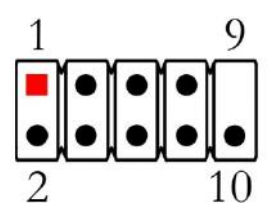

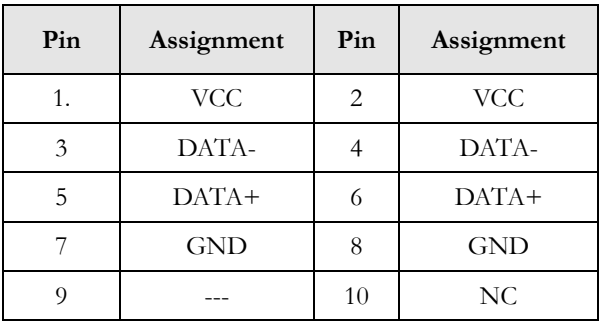

### **SMBus**

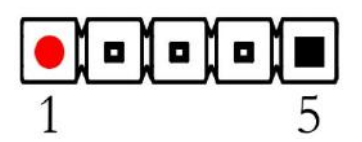

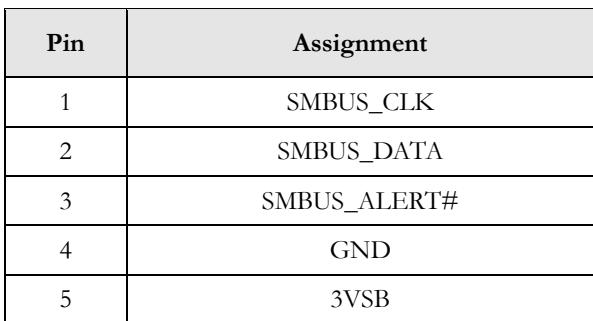

### **Power SW & LED**

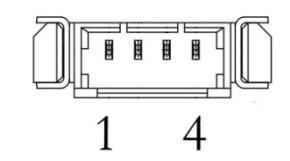

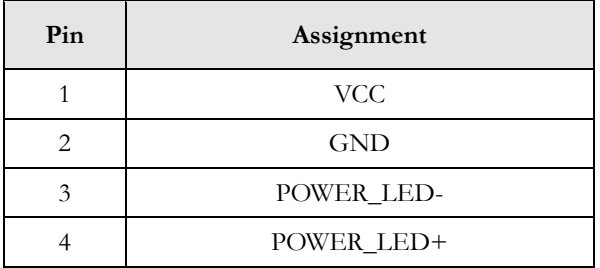

### **LAN LED**

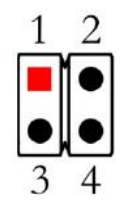

### **CPU Fan**

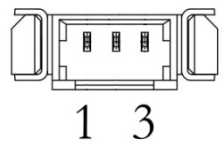

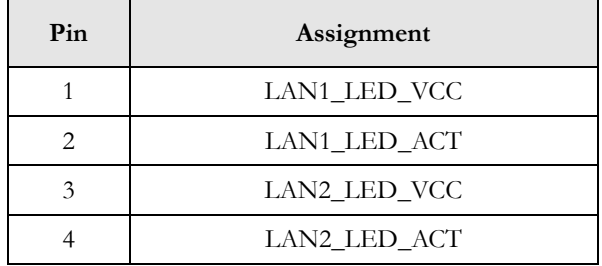

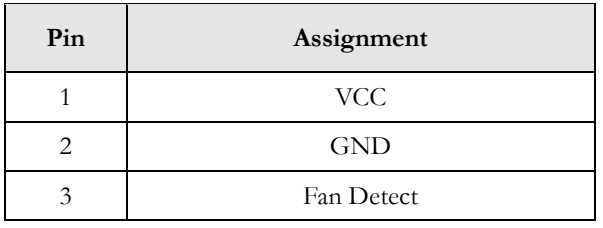

# **3 BIOS**

The AMI BIOS is preinstalled on APL-NUC-N3350 to bridge board computer and operating system and is stored in CMOS RAM for retaining BIOS configuration. Through AMI BIOS, user can modify basic system configuration for application requirement.

In this chapter, a brief BIOS introduction will be given to user who would to change BIOS configuration for application demand.

### **3.1 Entering BIOS Setup**

Press <Delete> key to enter BIOS Setup while the system is powering on. Once entering BIOS Setup, you will see an image as the following shown with six menu bars Main, Advance, Chipset, Boot, and Save & Exit at the top of BIOS menu.

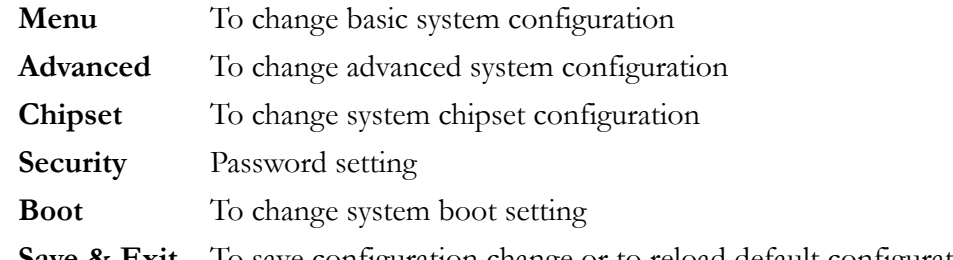

**Save & Exit** To save configuration change or to reload default configuration setting

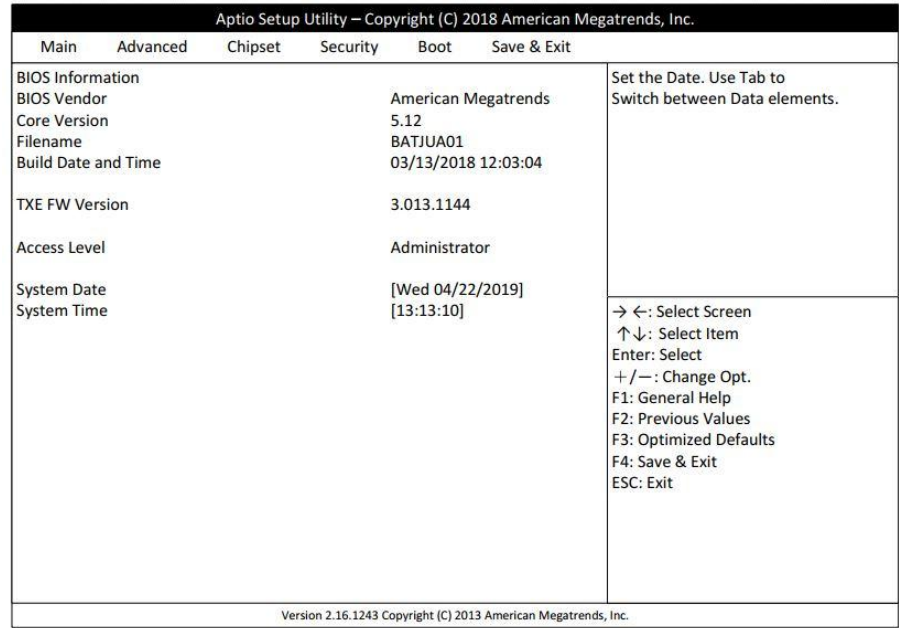

### **3.2 Main**

To change basic system configuration with system date and time.

<Tab> key is used to switch between elements.

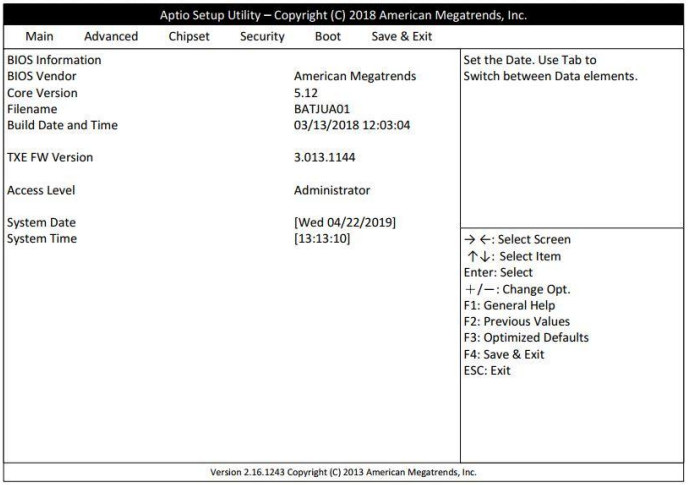

**System Date** Set the Date. Use Tab to switch between Date elements. **System Time** Set the Time. Use Tab to switch between Time elements.

### **3.3 Advanced**

To change advanced system I/O configuration

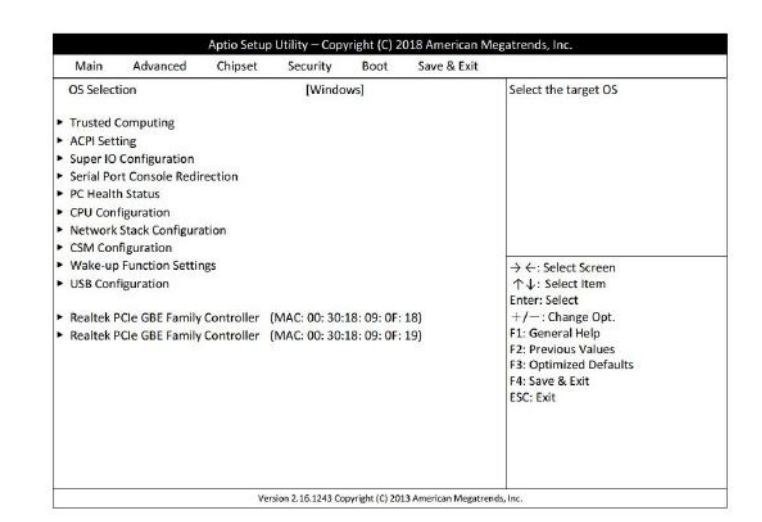

**OS Selection** Select the target OS

*[Windows], [Intel Linux], [MSDOS]* \*Please be noted that OS mode should be matched to OS drivers you would like to install, otherwise issues will arise when installing drivers.

*[Disabled], [Enabled] [Disabled], [Enabled]*

**Trusted Computing** Trusted Computing Settings **Security Device Support** Enable or Disable BIOS support for security *[Disabled], [Enabled]* device. O.S. will not show Security Device TCG EFI protocol and INT1A interface will not be available **SHA-1 PCR Bank** Enable or Disable SHA-1 PCR Bank

**SHA256 PCR Bank** Enable or Disable SHA256 PCR Bank

*[Suspend Disabled]* button is pressed

**ACPI Setting** System ACPI Parameters **ACPI Sleep State** Select the highest ACPI sleep stare the *[S3 (Suspend to RAM)]*, system will enter when the SUSPEND

**Super IO Configuration** System IO Chip Parameters

**Serial Port 1 Configuration** Set Parameters of Serial Port 1 (COMA) **Serial Port** Enable or Disable Serial Port (COM) *[Disabled], [Enabled]* **Change Settings** Select an optimal settings for Support IO *[Auto], [IO=3F8h; IRQ=4],* Device *[IO=2F8h; IRQ=3], [IO=3E8h; IRQ=4], [IO=2E8h; IRQ=3]* **Transmission Mode Select** *[RS422], [RS232], [RS485]* **Mode Speed Select** RS232/RS422/RS485 Speed Select *[RS232/RS422/RS485=250Kbps] [RS232=1Mbps. RS422/RS485=10Mbps]* **Serial Port FIFO Mode** *[16-Byte FIFO], [32-Byte FIFO], [64-Byte FIFO], [128-Byte FIFO]* **ERP Support** Energy-Related Products function. *[Disabled], [Enabled]* Disable ERP to active all wake-up functions **Case Open Detect** Detect if case have even been opened. Show *[Disabled], [Enabled]* message in POST **WatchDog Reset Timer** Support WDT reset function *[Disabled], [Enabled]* **WatchDog Wake-up Timer** Support WDT Wake-up *[Disabled], [Enabled]*

# *[Disabled], [Enabled]*

**Serial Port Console Redirection** Serial Port Console Redirection **Console Redirection** Console Redirection Enable or Disable

**Console Redirection Settings** The settings specify how the host computer and the remote computer and the remote computer (which the user is using) will exchange date. Both computers should have the same or compatible settings. **Terminal Type** Emulation: ANSI: Extended ASCII char set. *[VT100], [VT100+],* VT100: ASCII char set. VT100+: Extends *[VT-UTF8], [ANSI]* VT100 to support color, function keys, etc. VT-UTF8: Uses UTF8 encoding to map

*[115200]* speeds. **Data Bits** Data Bits

*[7], [8]*

*[Disabled], [Enabled]* resolution

*[80x24], [80x25]*

*[VT100], [LINUX],* Putty. *[XTERM86], [SCO],*

Unicode chars onto 1 or more bytes. **Bits per second** Select serial port transmission speed. The *[9600], [19200],* speed must be matched on the other side. *[38400], [57600],* Long or noisy lines may require lower

**Parity** A parity bit can be sent with the data bits to *[None], [Even], [Odd],* detect some transmission errors. Even: parity *[Mark], [Space]* bit is 0 if the num of 1's in the date bits is even. Odd: parity bit is 0 if num of 1's in the data bits is odd. Mark: parity bit is always 1. Space: parity bit is always 0. Mark and Space Parity do not allow for error detection. **Stop Bits** Stop bits indicate the end of a serial date *[1], [2]* packet (A start bit indicates the beginning). The standard setting is 1 stop bit. Communication with slow devices may require more than 1 stop bit. Flow **Control** Flow control can prevent data loss from *[None], [Hardware RTS/CTS]* buffer overflow. When sending date, if the r receiving buffers are full, a 'stop' signal can be sent to stop the date flow. Once the buffers are empty, a 'start' signal can be sent to re-start the flow. Hardware flow control uses two wires to send start/stop signals. **VT-UTF8 Combo Key Support** Enable VT-UTF8 Combination Key Support *[Disabled], [Enabled]* for ANSI/VT100 terminals. **Recorder Mode** With this mode enabled only test will be *[Disabled], [Enabled]* sent. This is to capture Terminal data. **Resolution 100x31** Enables or disables extended terminal **Legacy OS Redirection** On Legacy OS, the Number of Rows and **Resolution** Columns supported redirection.

**Putty KeyPad** Select Function Key and Key pad on

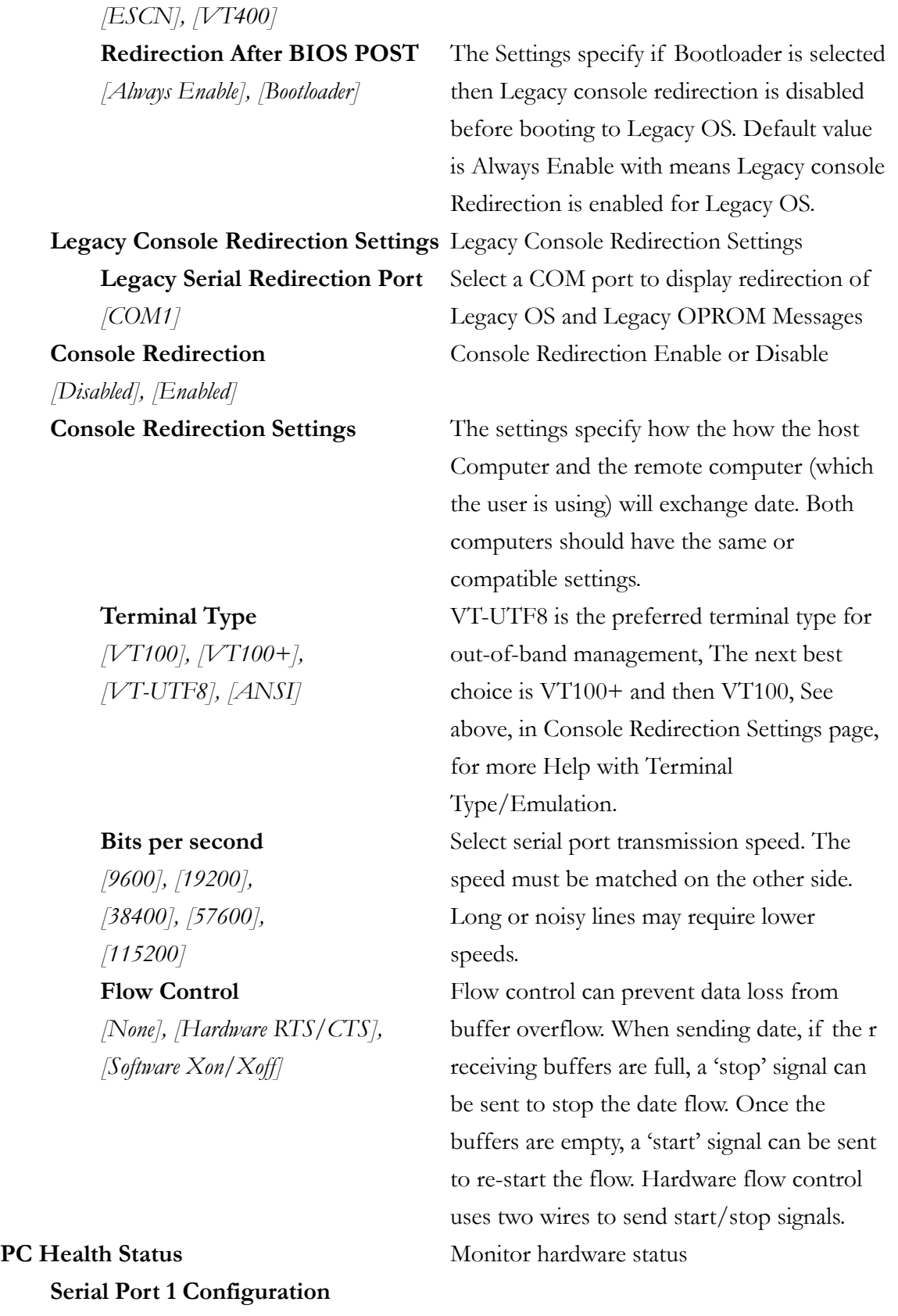

**CPUFAN Smart Mode** *[Disabled], [Enabled]* **CPUFAN Full-Speed Temperature**

### **CPUFAN Full-Speed Duty CPUFAN Idle-Speed Temperature CPUFAN Idle-Speed Duty**

*[Disabled], [Enabled] [Disabled], [Enabled] [Disabled], [Enabled]*

### **CPU Configuration** CPU Configuration Parameters **VT-d** Enable/Disable CPU VT-d

**EIST** Enable/Disable Intel SpeedStep

**C-States** Enable/Disable C States

**Enhanced C-States** Enable/Disable C1E. When enabled, *[Disabled], [Enabled]* CPU will switch to minimum speed when all cores enter C-State **Max Package C State** Controls the Max Package C State that *[PC2], [PC1], [C0]* the processor will support **Max Core C State** This option controls the Max core C State

*[Fused Value], [Core C10]*, cores will support *[Core C9], [Core C8], [Core C8], [Core C6], [Core C1], [Unlimited]*

### **Network Stack Configuration** Network Stack Settings

*[Disabled], [Enabled]*

**Network Stack** Enable/Disable UEFI Network Stack

**CSM Configuration** CSM configuration: Enable/Disable, Option ROM execution settings, etc. **Boot Option Filter** This option controls Legacy/UEFI priority

*[UEFI and Legacy], [Legacy Only] [UEFI Only]*

*[Do not Launch], [UEFI], [Legacy]* Legacy PXE OpROM *[Do not Launch], [UEFI], [Legacy]* Legacy Storage OpROM *[Do not Launch], [UEFI], [Legacy]* Legacy Videp OpROM

**Network** Controls the execution of UEFI and **Storage** Controls the execution of UEFI and **Video** Controls the execution of UEFI and **Other PCI Devices** Determines OpROM execution policy *[Do not Launch], [UEFI], [Legacy]* for devices other than Network, Storage, or

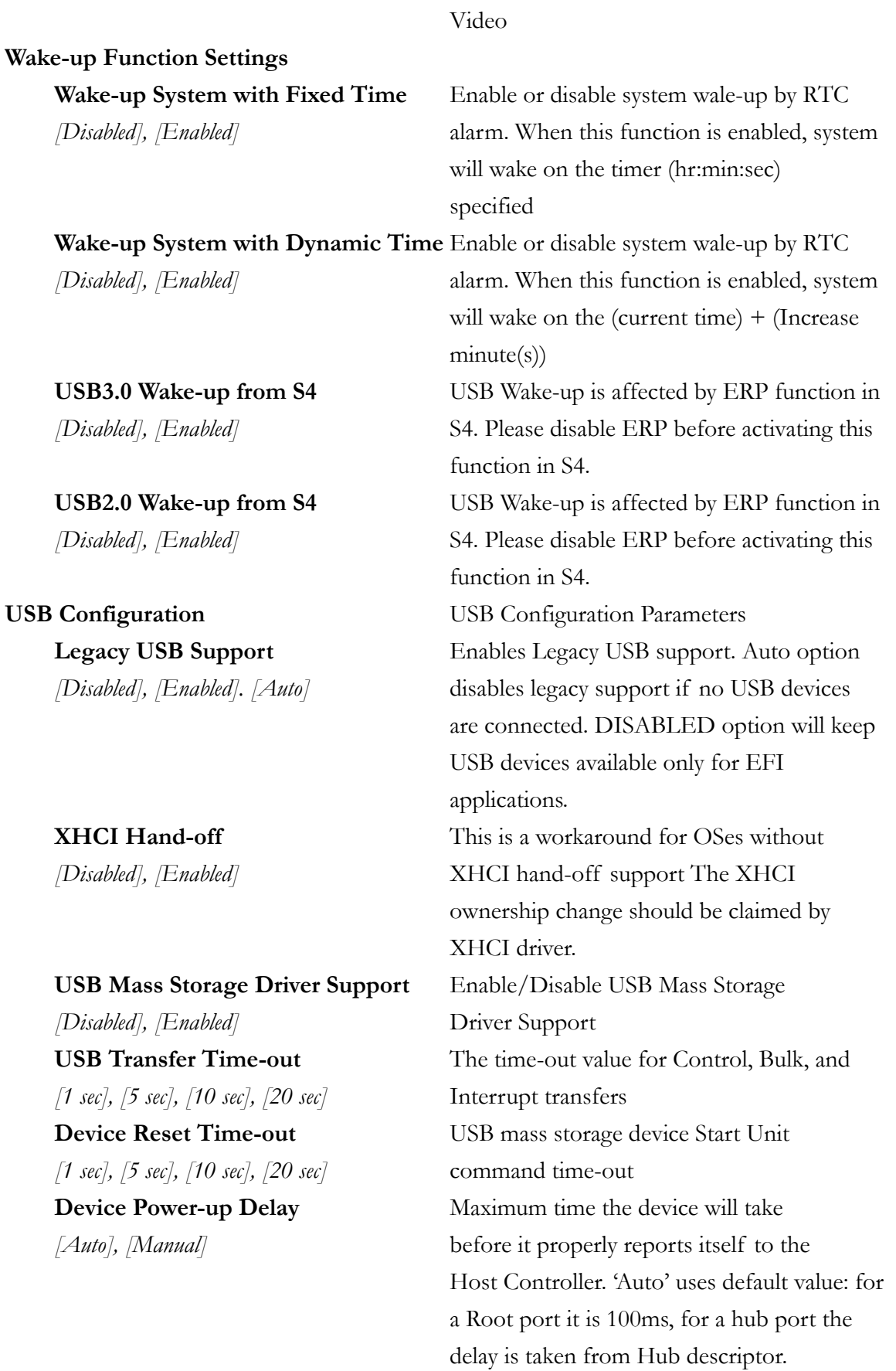

### **Realtek PCIe GBE Family Controller (MAC:00:30:18:09:0F:18)**

Get driver information and configure Realtek Ethernet controller parameter

### **Realtek PCIe GBE Family Controller (MAC:00:30:18:09:0F:18)**

Get driver information and configure Realtek Ethernet controller parameter

### **3.4 Chipset**

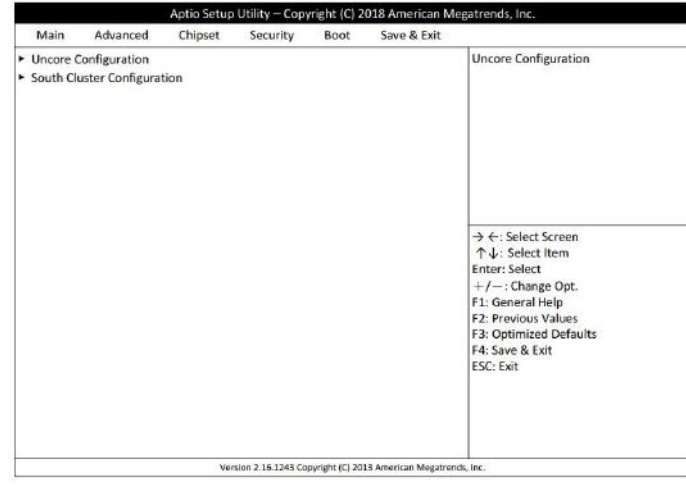

To change system I/O configuration based on North Bridge and South Bridge chipset

### **Uncore Configruation** Uncore Configuration

*[2MB], [4MB] , [8MB]*

*[192MB], [224MB], [256MB], [288MB],* Graphics Device *[320MB], [352MB], [384MB], [416MB], [448MB], [480MB], [512MB]*

**GTT Size** Select the GTT Size

**DMT Pre-Allocated** Select DVMT 5.0 Pre-Allocated (Fixed) *[64MB], [96MB], [128MB], [160MB],* Graphics Memory size used by the Internal

**DVMT Total Gfx Memory** Select DVMT 5.0 Total Graphic Memory *[128M], [256M], [MAX]* Size used by the Internal Graphics Device **Primary IGFX Boot Display** Select the Video Device wich will be *[Auto], [CRT], [HDMI1], [HDMI2]* activated during POST. This has no effect if external graphics present. Secondary boot display selection will appear based on your selection. VGA modes will be supported inly on primary display.

### **Secondary IGFX Boot Display** Select Secondary Display Device

*[Auto], [CRT], [HDMI1], [HDMI2]*

# **South Cluster Configuration** South Cluster Configuration *[Disabled], [Enabled]*

**PCI Express Configuration** PCI Express Configuration Settings **Peer Memory Write Enable** Peer Memory Write Enable/Disable

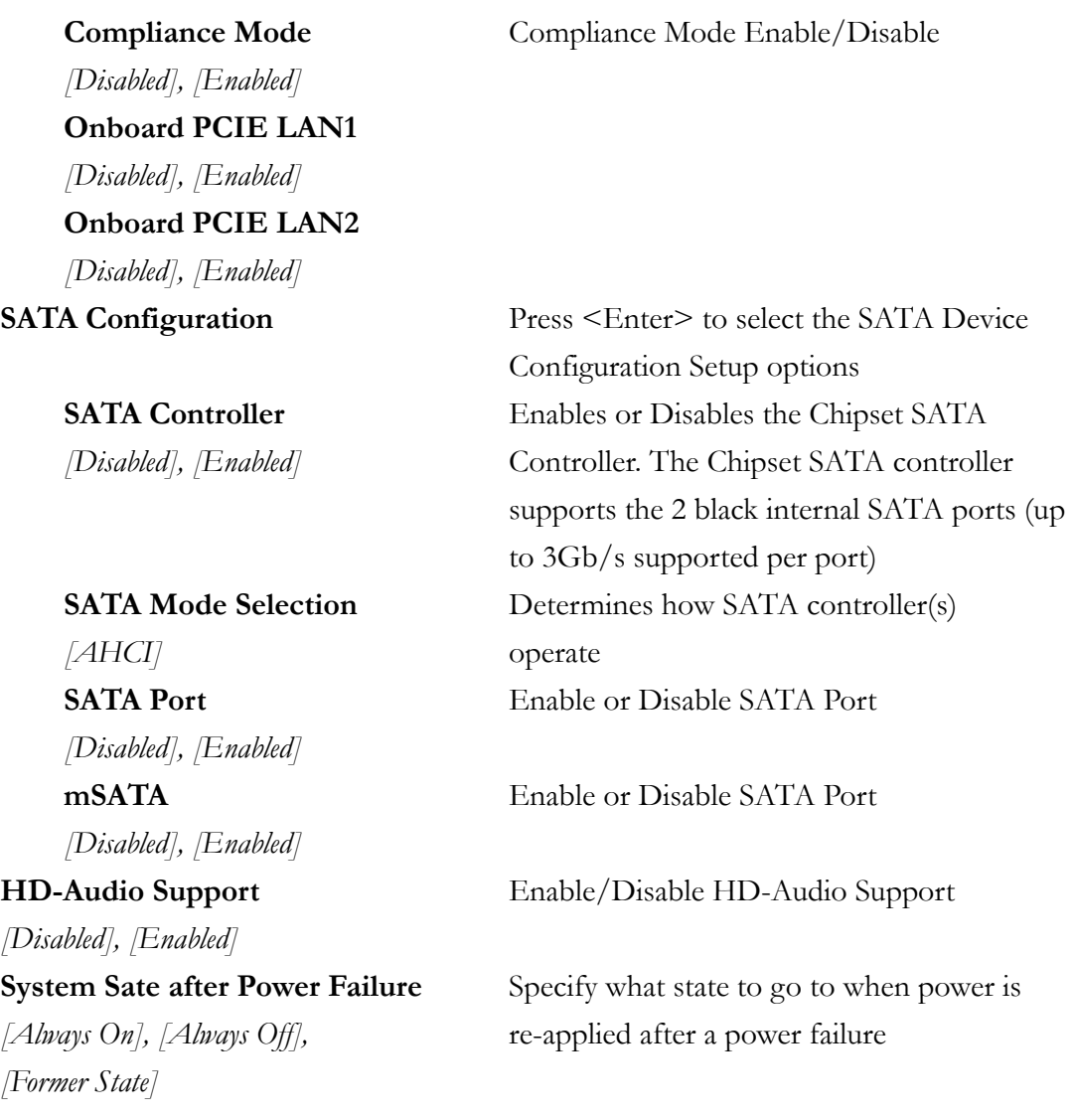

### **3.5 Security**

Password setting for system security

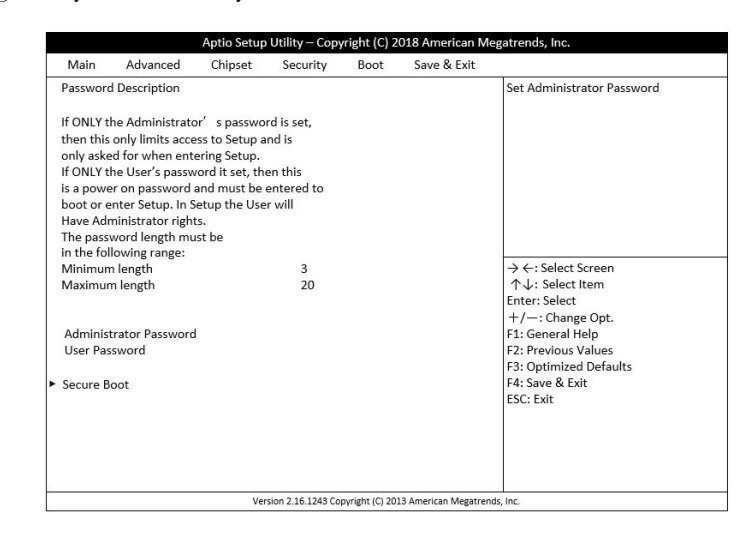

**User Password** Set User Password

**Administrator Password** Set Administrator Password **Secure Boot** Customizable Secure Boot Settings **Secure Boot Control** Secure Boot can be enabled if

- 1. System running in User mode with enrolled Platform Key (PK)
- 2. CSM function is disabled

**Secure Boot Mode** Secure Boot Mode – Custom & Standard, *[Standard], [Custom]* Set UEFI Secure Boot Mode to STANDARD mode or CUSTOM mode, this change is effect after save. And after reset, the mode will return to STANDARD mode

*[Disabled], [Enabled]*

### **3.6 Boot**

To change system boot setting

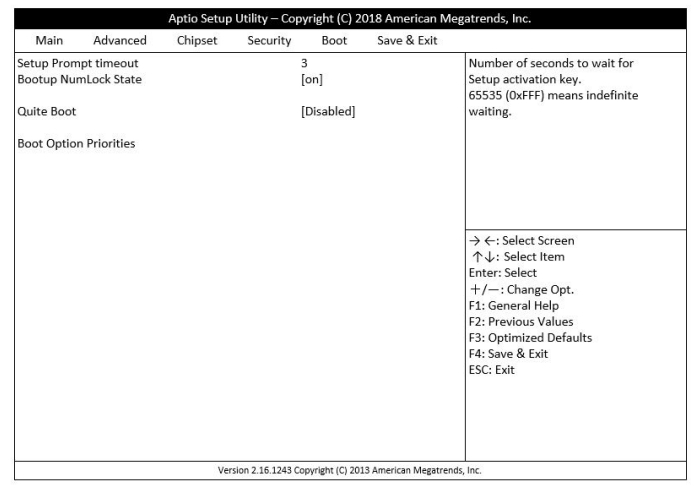

**Setup Prompt Timeout** Number of seconds to wait for setup [2] activation key. 65535 (0xFFFF) means indefinite waiting.

*[On], [Off]*

**Bootup NumLock State** Select the keyboard NumLock state

**Quiet Boot** Enables or disables Quiet Boot option

*[Disabled], [Enabled]*

*[UEFI: Built-in EFI Shell], [Disabled]*

**Boot Option #1** Set the system boot order

### **3.7 Save & Exit**

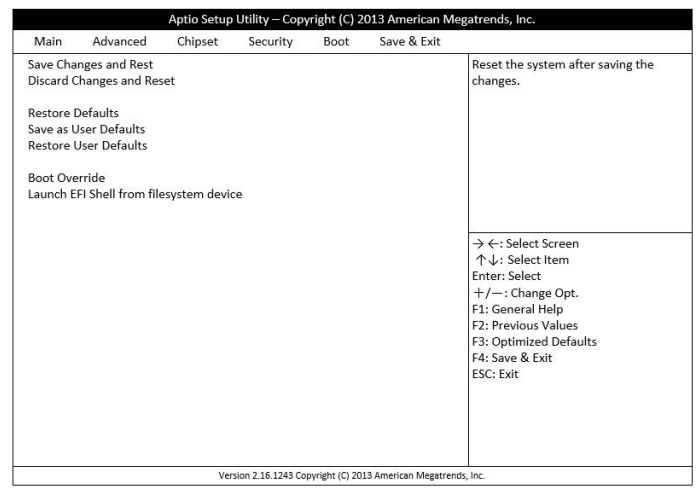

**Save Changes and Reset** Reset the system after saving the changes. **Discard Changes and Reset** Reset the system setup without saving any changes. **Restore Defaults** Reset/Load Default values for all the setup options Save as User Defaults Save the changes done so far as User Defaults **Restore as User Defaults** Restore the User Defaults to all the setup options **UEFI: Built-in EFT Shell**

**Launch EFT Shell from filesystem device**

Attempts to Launch EFI Shell application (Shell.efi) from one of the available filesystem devices

To save configuration change or to reload default configuration setting

# **Technical Support Directly from ICOP**

To offer you more accurate and specific solutions for the technical situations you have, please prepare the information below before contacting ICOP:

—Product name and serial number

—Description of the H/W environment ( i.e.: working temperature, I/O board information, information of connection between main board and IO boards, and/or other devices, etc)

—Description of the S/W environment (i.e: operating system, version, application software, and/or other related information, etc.)

—A detailed description and photos of the technical situation

—Any complement or technical situations you want ICOP more focusing on

# **User Manual Feedback**

To make this user manual more complete, if you have any comments or feedbacks to this manual, please feel free to write to  $\frac{info(@icop.com.tw}{info(@icop.com.tw)}$  or contact your ICOP sales representative.

# **Warranty**

This product is warranted to be in good working order for a period of one year (12 months) from the date of purchase. Should this product fail to be in good working order at any time during this period, we will, at our option, replace or repair it without additional charge except as set forth in the following terms. This warranty does not apply to products damaged by misuse, modifications, accident or disaster. Vendor assumes no liability for any damages, lost profits, lost savings or any other incidental or consequential damage resulting from the use, misuse of, originality to use this product. Vendor will not be liable for any claim made by any other related party. Return authorization must be obtained from the vendor before returned merchandise is accepted. Authorization can be obtained by calling or faxing the vendor and requesting a Return Merchandise Authorization (RMA) number. Returned goods should always be accompanied by a clear problem description. Should you have questions about warranty and RMA service, please contact us directly.

### **ICOP Technology Inc.**

Address: No. 15 Wugong 5th Road, Xinzhuang Dist. New Taipei City, Taiwan (R.O.C.) 24890 TEL: +886-2-8990-1933 FAX: +886-2-8990-2045 Mail: info@icop.com.tw Website: http://www.icop.com.tw

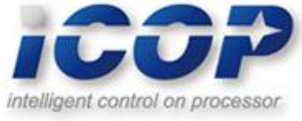